# **DIFRNCE**

# **Gebruikershandleiding**

Bluetooth MP4-speler

**Modelnummer: MP1811**

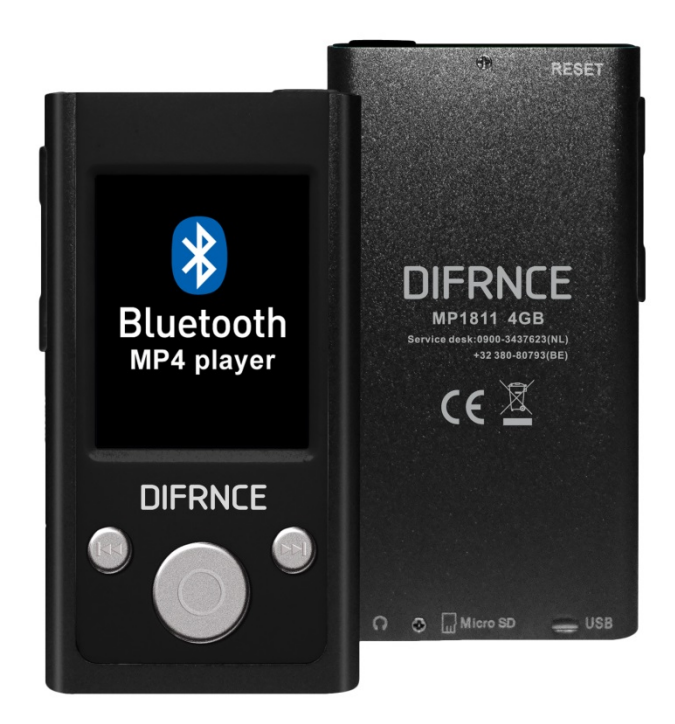

\*ANY PROBLEM OR QUESTIONS, CALL SUPPORT DESK 0900-3437623 (NL) \*VRAGEN OF PROBLEMEN, BEL ONZE SUPPORT DESK 0900-3437623 (NL) \*BEI FRAGEN ODER PROBLEMEN WENDEN SIE SICH BITTE AN UNSEREN SERVICE: 00-31-348 409 371 (DU) \*VRAGEN OF PROBLEMEN, BEL ONZE SUPPORT DESK +32 380-80793 (BE) \*SI VOUS AVEZ DES QUESTIONS SOIR DES PROBLEMES, CONTACTEZ-NOUS AU NUMERO DE SAV SUIVANTE: +32 380-80793 (BE)

# **Voorbereiding voor gebruik Buitenaanzicht**

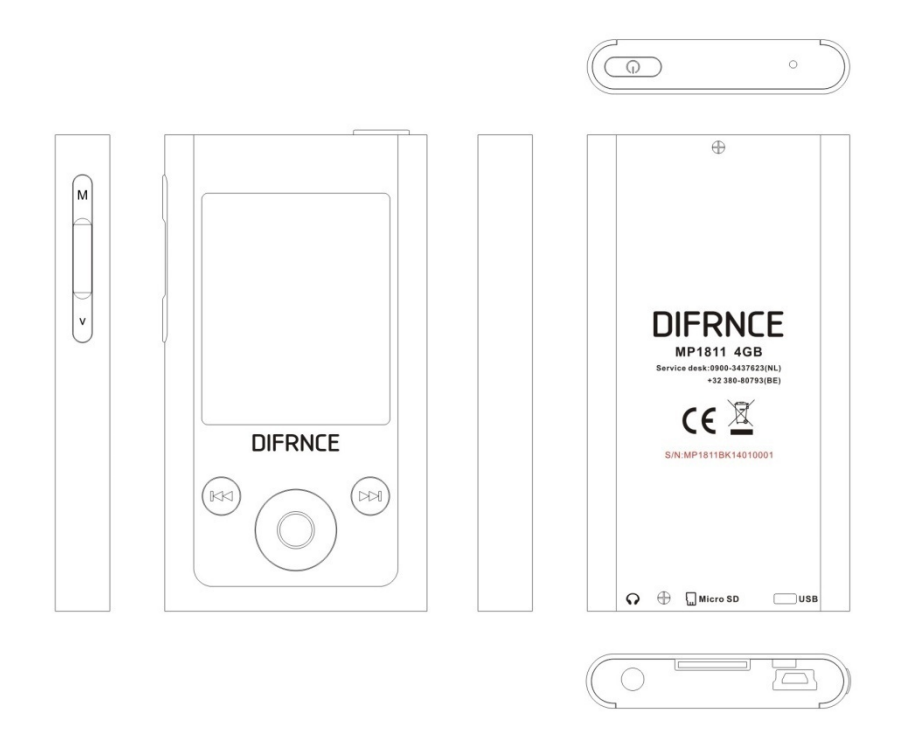

M toets: verwijst naar de Menu-toets. Het pop-up menu zal verschijnen nadat er op deze toets is gedrukt, vervolgens kan de volgende interface worden betreden na bevestiging (Betreden of Verlaten). Houd de toets ingedrukt om terug te keren naar de hoofdinterface.

- 1、  $\blacksquare$ -toets:selecteer de vorige optie of het vorige bestand.
- 2、 DI-toets:selecteer de volgende optie of het volgende bestand.
- 3、**H**-toets: verwijst naar de Afspelen/Stoppen-toets, ook voor het bevestigen van opties.
- 4、V-toets: snel drukken voor 'Terugkeren, ingedrukt houden om de Volume-aanpassingsmodus te betreden.

#### *In/Uitschakelen*

Houd de Power-knop  $\sqrt{a}$  aan de bovenkant van de speler 3 seconden lang ingedrukt om het apparaat in te schakelen, houd deze knop nogmaals ingedrukt om het apparaat uit te schakelen.

Als de inactieve tijd van het systeem de uitschakeltijd die door de gebruiker is ingesteld bereikt, zal de speler automatisch worden uitgeschakeld.

**Opmerking: Als de speler is verbonden met een PC of wordt opgeladen, is deze functie ongeldig.** 

#### *Lage batterijspanning*

Als de batterijspanning laag is, zal er een pop-up scherm verschijnen en zal de speler automatisch uitschakelen in de slaapmodus. Het apparaat dient dan te worden opgeladen en niet opnieuw te worden gestart.

**Opmerking: Zorg ervoor dat de Power-schakelaar op de AAN-stand is geschakeld tijdens het opladen van de speler, omdat het opladen anders niet zal worden uitgevoerd.** 

# **Bluetooth**

Selecteer **Bluetooth** op de hoofdinterface, en druk op de **-to**-toets om het Bluetooth-submenu te betreden.

Selecteer 'BT-regelaar en druk op de  $\blacksquare$ -toets om het volgende submenu te betreden. Selecteer 'BT Inschakelen' en druk op de **-toets om de Bluetooth-functie te activeren.** 

Druk op de **V**-knop en keer terug naar het vorige Bluetooth-submenu, selecteer vervolgens 'Zoek Apparaat' en druk op de  $\blacksquare$ -toets om naar alle beschikbare Bluetooth-apparaten te zoeken.

Selecteer het Bluetooth-apparaat uit de 'Apparatenlijst' en druk op de **Il-**toets om het te koppelen.

Druk op de **V**-knop en keer terug naar het vorige Bluetooth-submenu, selecteer 'Alle Muziek' en druk op de  $\blacktriangleright$ l-toets om de muzieklijst te betreden.

Selecteer een nummer, druk op  $\blacksquare$  om het nummer af te spelen via het Bluetoot-apparaat.

Houd de **V**-knop ingedrukt om de Volume-aanpassingsmodus te betreden, en druk vervolgens op  $\blacktriangleleft$  en  $\blacktriangleright$  om het geluidsvolume aan te passen van 0-24.

# **Muziek**

Selecteer Muziek op de hoofdinterface, en druk op de  $\blacktriangleright$ l-toets om de interface voor het afspelen van muziek te betreden.

Druk op de  $\blacksquare$ -toets om te schakelen tussen de modi Afspelen en Pauze. Druk op de K en DI-toetsen om het vorige of volgende bestand te selecteren. Houd de KI en  $M$ -toetsen ingedrukt om Snel Vooruit of Snel Achteruit te spoelen.

Houd de **VOL**-toets ingedrukt om de **Volume aanpassings**modus te betreden en druk vervolgens op de KI en DI toetsen om het geluidsvolume aan te passen van niveau 0-24.

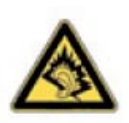

Let op: Bij het maximale volume, kan langdurig luisteren naar het draagbare geluidsapparaat leiden tot schade aan het gehoor van de gebruiker.

Het DIFRNCE apparaat heeft een 'max. volumelimiet' functie (niveau 14), omdat het beluisteren van muziek op een hoog volume kan leiden tot schade

aan het gehoor; u kunt op de 'M'-knop drukken om dit volumelimiet te annuleren indien dit noodzakelijk is.

# **Film**

1. Selecteer de video afspeelfunctie op de hoofdinterface, en druk op  $\blacksquare$  om deze functie te betreden.

2. Gebruik  $\blacktriangleright$  om de af te spelen video te selecteren. Druk op  $\blacktriangleright$  om het afspelen te starten.

3. Ondersteunt afspelen vanaf laatste onderbroken punt.

4. Druk tijdens de onderbroken staat op **M** om de menu-opties te betreden, waaronder **Lokale map, Bestand verwijderen, Alles verwijderen, Herhalen-modus, en Verlaten.**  De functies en de bedieningsmethodes zijn hetzelfde als die van de muziektoepassing.

# **Opname**

Selecteer **Opnemen** op de hoofdinterface en druk op **DI**. Druk nogmaals op **DI** om het opnemen te starten/pauzeren/herstarten en voort te zetten. Druk op de V-toets, waarna u eraan wordt herinnerd om de huidige opname al dan niet op te slaan, om een nieuwe opname te maken.

Als het signaal voor lage batterijspanning verschijnt tijdens de pauze-modus, zal het systeem automatisch de opname opslaan en terugkeren naar de interface van de opname-functie.

Druk op om de andere submenu-opties te selecteren, inclusief **Opnamebibliotheek** (voor het afspelen van de opnames)**, Opnameformaat, Opname-instellingen..**

### **Afbeeldingen**

Druk op de  $\blacksquare$ -toets op de hoofdinterface om de afbeeldingenbrowser te betreden.

Druk op  $\blacktriangleright$  om de afbeelding die u wenst te bekijken, weer te geven.

Druk op  $\mathbb{H}$  om de bekeken afbeelding weer te geven, en druk nogmaals op deze toets om de diamodus te betreden.

Druk op  $\left|\frac{1}{2}\right|$  om vooruit en achteruit langs de afbeeldingen te bladeren.

Druk op de **M**-toets om het submenu te betreden, inclusief **Helderheid, Achtergrondverlichting timer, Diavoorstellinginstellingen, Afbeelding verwijderen, Afspeellijst maken.**

Druk op de **V**-knop om te verlaten.

#### **Afspeelinstellingen**

Handmatig afspelen: Als u elke afbeelding handmatig wilt afspelen, drukt u op **K4** of  $\blacktriangleright$  om de vorige of volgende afbeelding te bekijken.

**Automatisch afspelen**: Druk na de invoer op de **M**-toets en selecteer 'Diavoorstellinginstellingen', stel het tijdsinterval af (2-30s) voor het automatisch afspelen en druk op  $\blacksquare$  om te bevestigen. Druk op V om terug te keren naar de Afspeellijst en druk op  $\blacksquare$  om het bladeren te starten. Druk vervolgens nogmaals op  $\blacksquare$  om het automatisch afspelen te starten.

## **E-book**

Druk op de M toets op de hoofdinterface om het E-book menu te betreden.

Gebruik  $\blacktriangleright$  om het tekstbestand te selecteren en druk op  $\blacktriangleright$  om het bestand te lezen.

Druk op  $\textsf{M}$  of  $\textsf{M}$  voor de vorige pagina of de volgende pagina.

Druk op de **M**-toets om het submenu te betreden, inclusief **Afspeelinstellingen, E-book verwijderen, Bladwijzerinstellingen,** enz.

Druk op de **V**-knop om te verlaten.

# **Systeeminstellingen**

**1. Systeemtijd**: druk op **Volume-regelaar** om te schakelen tussen de opties Seconde, Minuut, Uur, Dag, Maand en Jaar, druk op  $\blacktriangleleft$  of  $\blacktriangleright$  om de waarde aan te passen, en druk op **M** om de instellingen op te slaan.

**2. LCD (Scherm)-instellingen:** 

**Donker (zwart scherm)-modus**: De achtergrondverlichting zal worden uitgeschakeld als

er geen gebruik wordt gemaakt van de toetsen. De instelling varieert van 0 ~ 50 seconden. Instelling stapgrootte: 5 seconden. De instelling van de **Donker-modus** is ongeldig bij de volgende vijf interfaces: afbeeldingweergave interface, video-afspeler interface, e-book lezen interface, USB online apparaat interface, en songteksten afspelen interface.

**3. Taalselectie**: Ondersteunt vele talen, zoals: Vereenvoudigd Chinees, Traditioneel Chinees, Engels, Japans, Koreaans, Frans, Duits, Italiaans, Nederlands, Portugees, Spaans, Zweeds, Tsjechisch, Deens, Pools, Russisch, Turks, Hongaars, Roemeens, Arabisch, Hebreeuws, Thais, Indonesisch en Grieks.

#### **4. Uitschakelinstellingen:**

**Energiebesparingsmodus**: Het systeem wordt automatisch afgesloten indien er geen gebruik wordt gemaakt van de toetsen. De instelling varieert van 0 ~ 200 seconden. Instelling stapgrootte: 10 seconden. Deze modus is ongeldig in de modi USB, afspelen geluid en video, opnemen, FM, automatisch afspelen afbeeldingen en e-books.

**Slaaptijd**: Stel de slaap- en uitschakeltijd in het geval van geen activiteit in met een bereik van 0-120 minuten en een stappeninterval van 10 minuten. De slaapmodus is geldig voor alle overige modi, m.u.v. de USB-modus.

**5. Geheugeninfo**: Geef de totale capaciteit en het percentage van de gebruikte ruimte weer van de master-schijf of de afspeler. Om te schakelen tussen de informatie die is opgeslagen op één van de twee schijven, dienen de  $\blacktriangleleft$  of  $\blacktriangleright$ -toetsen te worden gebruikt.

**6. Formatteren apparaat**: formatteer de master-schijf en de schijf waar kaarten ingevoerd kunnen worden. **WAARSCHUWING**: Hiermee wordt alles wat er op de master-schijf staat verwijderd.

**7.Firmware-versie**: geeft informatie over de huidige firmware-versie weer.

#### **8. Firmware upgraden**

De afspeler kan de firmware van de afspeler upgraden of repareren via de firmware-upgrade tool.

**9. Toetsenbordtoon**: Stel het volumeniveau van de toetsenbordtoon in, met een bereik van 0-24. Als de stapgrootte 1.0 is, betekent dit dat de toetsenbordtoon wordt afgesloten. **10.Verlaten**: terugkeren naar de maininterface van de systeeminstellingen.

#### *Probleemoplossing*

#### **Mediaspeler werkt niet of LCD geeft niets weer.**

- Controleer de batterijspanning.

**De Power-knop werkt niet.** 

- Batterij is leeg.

#### **Niet in staat om bestanden te downloaden**

- Controleer de verbinding tussen de USB-poort van de computer en de USB-kabels.
- Formatteer de mediaspeler.